# Vervang de extra geheugenkaart op N9K-C93180YC-FX3S

# Inhoud

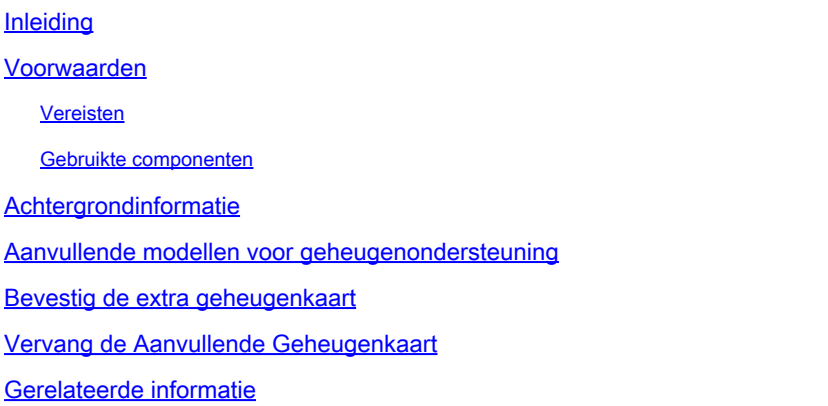

# Inleiding

Dit document beschrijft de stappen voor het vervangen van een extra geheugenkaart op N9K-C93180YC-FX3S.

### Voorwaarden

#### Vereisten

Cisco raadt u aan bekend te zijn met dit onderwerp:

• N9K-C93180YC-FX3S

#### Gebruikte componenten

De informatie in dit document is gebaseerd op de volgende software- en hardware-versies:

- N9K-C93180YC-FX3S
- Veldvervangingseenheid (FRU)

De informatie in dit document is gebaseerd op de apparaten in een specifieke laboratoriumomgeving. Alle apparaten die in dit document worden beschreven, hadden een opgeschoonde (standaard)configuratie. Als uw netwerk live is, moet u zorgen dat u de potentiële impact van elke opdracht begrijpt.

#### Achtergrondinformatie

Voor sommige Nexus 9300 Series Switches wordt het toevoegen van extra geheugenkaart ondersteund. De extra geheugenkaart is een Field Replacement Unit (FRU), het wordt behandeld als een onafhankelijk onderdeel bij het verwerken van RMA. De extra geheugenkaart moet van het oude chassis naar het nieuwe chassis worden verwijderd tijdens de vervanging van het chassis. Op dezelfde manier moet u het vervangen als het als een hardwarematige mislukking en RMAed wordt beoordeeld. Als voorbeeld, dit document introduceert de stappen van het vervangen van extra geheugenkaart op N9K-C93180YC-FX3S.

### Aanvullende modellen voor geheugenondersteuning

Bijgewerkt op januari 2022. Raadpleeg voor de laatste informatie de link in het referentiegedeelte.

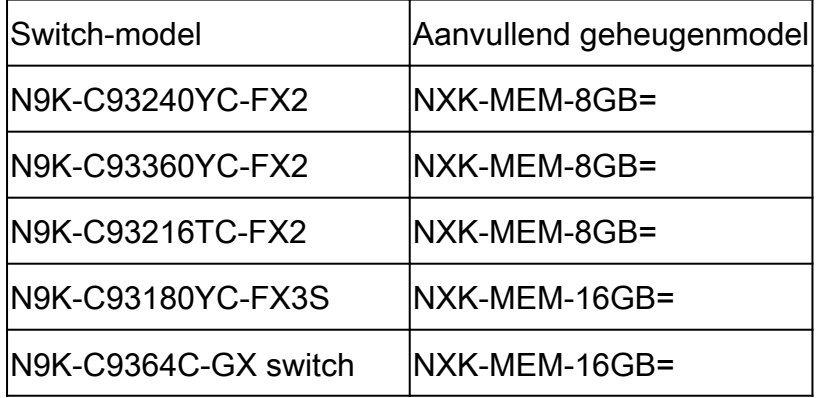

#### Bevestig de extra geheugenkaart

Aangezien het standaardgeheugen 16GB is voor genoemde switches, kan de output van de opdracht show version helpen om de aanwezigheid van het extra geheugen te identificeren.

```
switch # show version
<snip>Hardware
  cisco Nexus9000 C93180YC-FX3S Chassis
  Intel(R) Xeon(R) CPU D-1526 @ 1.80GHz with 32827152 kB of memory. <<<<<<<<<<<<
  Processor Board ID FDO25020SQW
<snip>
```
Ook, als u de bash modus, kunt u meer gedetailleerde informatie over de geheugenkaart te krijgen.

Als Size, Part Number wordt weergegeven in het gedeelte Memory Device (Geheugenapparaat) betekent dit dat de geheugenkaart aanwezig is.

switch# conf t switch(config)# feature bash-shell switch(config)# run bash sudo su bash-4.3# dmidecode  $<$ snip $>$ Handle 0x0049, DMI type 17, 40 bytes Memory Device Array Handle: 0x0047 Error Information Handle: Not Provided Total Width: 72 bits Data Width: 72 bits Size: 16384 MB Form Factor: DIMM Set: None Locator: DIMM\_A1 Bank Locator: NODE 1 Type: < OUT OF SPEC> Type Detail: Synchronous Registered (Buffered) Speed: 2667 MHz Manufacturer: Hynix Semiconductor Serial Number: 34F26686 Asset Tag: DIMM\_A1\_AssetTag Part Number: HMA82GR7CJR8N-VK Rank: 2 Configured Clock Speed: 2133 MHz Minimum voltage: Unknown Maximum voltage: Unknown Configured voltage: 0.003 V <snip> Handle 0x004C, DMI type 17, 40 bytes Memory Device Array Handle: 0x0047 Error Information Handle: Not Provided Total Width: 72 bits Data Width: 72 bits Size: 16384 MB Form Factor: DIMM Set: None Locator: DIMM\_B1 Bank Locator: NODE 1 Type: < OUT OF SPEC> Type Detail: Synchronous Registered (Buffered) Speed: 2667 MHz Manufacturer: Hynix Semiconductor Serial Number: 53E1BC40 Asset Tag: DIMM\_B1\_AssetTag Part Number: HMA82GR7CJR8N-VK Rank: 2 Configured Clock Speed: 2133 MHz Minimum voltage: Unknown Maximum voltage: Unknown Configured voltage: 0.003 V

### Vervang de Aanvullende Geheugenkaart

- 1. Zorg ervoor dat de switch is uitgeschakeld en dat de kabel is verwijderd.
- 2. Verwijder de schroeven en het paneel.

3. Trek de vergrendelingen aan beide uiteinden van de linkersleuf om de geheugenkaart te verwijderen.

- 4. Verwijder de schroeven en het paneel van de nieuwe switch.
- 5. Plaats de geheugenkaart in de linkersleuf van de nieuwe switch.
- 6. Vervang het paneel en beveilig het met de schroeven.

### Gerelateerde informatie

- [Een 8 of 16 Gigabit DIMM toevoegen aan een Cisco Nexus 9000 Series Switch](/content/en/us/td/docs/switches/datacenter/nexus9000/hw/memory_upgrade/8_and_16G_Memory_Upgrade.html)
- [Cisco Technical Support en downloads](https://www.cisco.com/c/nl_nl/support/index.html?referring_site=bodynav)

#### Over deze vertaling

Cisco heeft dit document vertaald via een combinatie van machine- en menselijke technologie om onze gebruikers wereldwijd ondersteuningscontent te bieden in hun eigen taal. Houd er rekening mee dat zelfs de beste machinevertaling niet net zo nauwkeurig is als die van een professionele vertaler. Cisco Systems, Inc. is niet aansprakelijk voor de nauwkeurigheid van deze vertalingen en raadt aan altijd het oorspronkelijke Engelstalige document (link) te raadplegen.